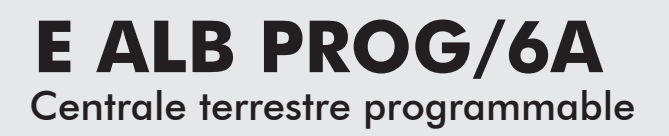

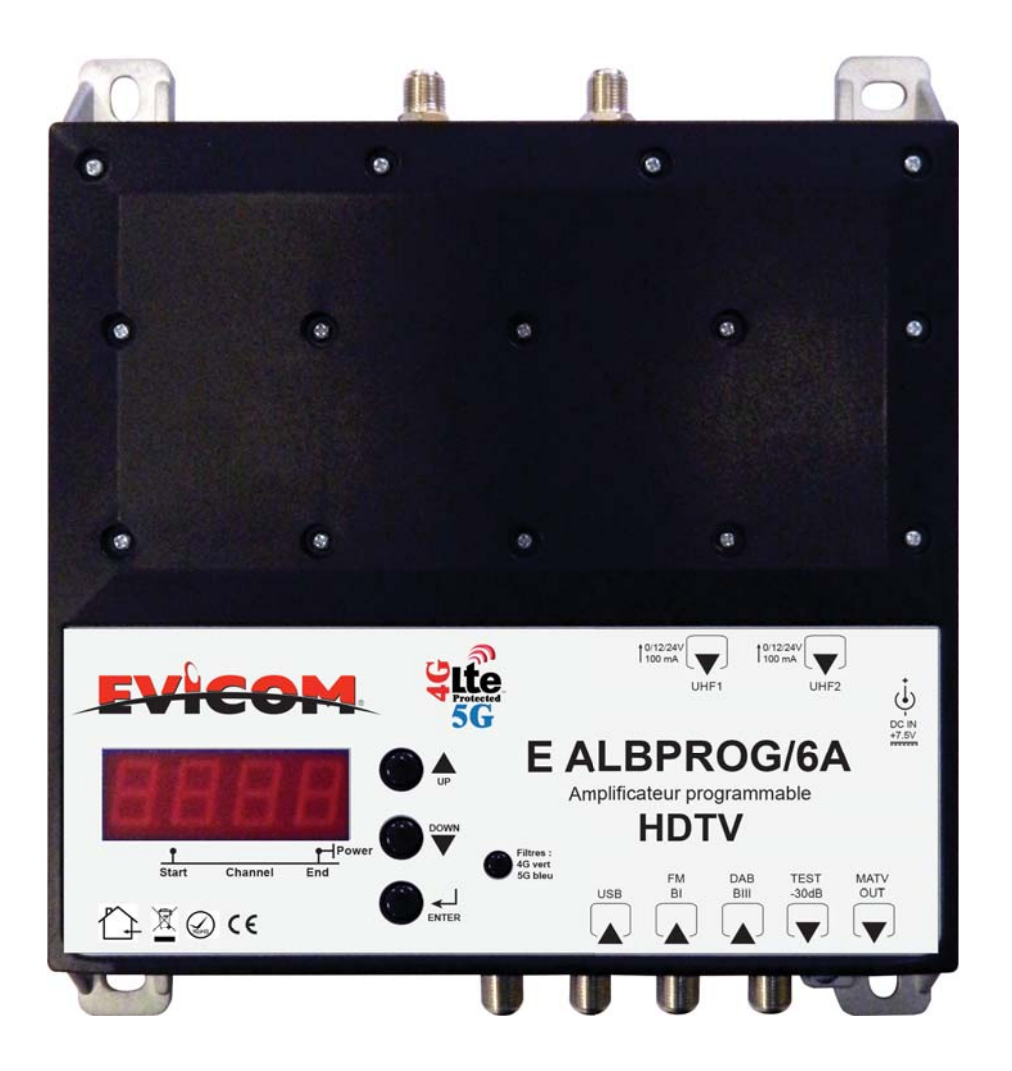

## **NOTICE D'UTILISATION**

NO-31021(16/112017)

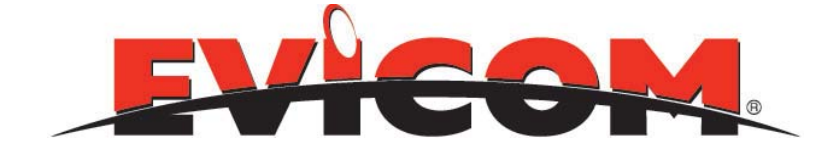

# **SOMMAIRE**

## **A/ DESCRIPTION**

1/ Présentation 2/ Programmateur

## **B/ CARACTERISTIQUES TECHNIQUES**

# **C/ INSTALLATION**

1/ Montage mural

2/ Raccordement des antennes

## **D/ PROGRAMMATION**

- 1/ Mise sous tension
- 2/ Configuration des filtres LTE (4G et 5G)
- 3/ Programmation des filtres
- 4/ Désactivation des filtres non utilisés
- 5/ Réglage des entrées B.I+FM et B.III
- 6/ Réglage de l'atténuateur entrées UHF
- 7/ Télé alimentation des entrées.
- 8/ Réglage automatique de l'égalisation et du niveau de sortie (AUTOLEVELING)
- 9/ Réglage de l'atténuateur inter étage
- 10/ Reset de la centrale
- 11/ Recherche automatique des canaux en entrée (AUTOTUNING)
- 12/ Mot de passe
- 13/ Programmation de la centrale par tablette ou smartphone (ANDROID)

## **E/ PRECAUTIONS D'UTILISATION ET SECURITE**

# **F/ NOTES**

# **A / DESCRIPTION**

## **1/ PRÉSENTATION :**

L'**ALB PROG/6A** est une centrale d'amplification programmable pour les canaux analogiques et numériques terrestres. Elle est parfaitement adaptée aux différents types de modulation reçus : SECAM L, PAL B/G, OFDM.

Elle est équipée d'un filtre (**FOS**) LTE paramétrable, ce qui permet une grande protection contre les brouillages provenant des fréquences perturbatrices générées par la 4G ou la 5G.

La centrale permet de programmer (du C21 à 60 ou 21à 48 en fonction du paramètrage du filtre LTE) et d'amplifier six filtres UHF d'une capacité de 1 à 7 canaux chacun. Ces filtres sont répartis sur 2 connecteurs d'entrée. Le paramétrage du nombre de filtres affectés aux entrées se fait par le pavé de programmation ou par logiciel.

Elle est également équipée d'entrées B.I+FM et B.III amplifiées.

Grâce à la fonction AUTOTUNING, la centrale scanne les signaux en entrée et régle les filtres sur les canaux trouvés automatiquement. L'AUTOLEVELING se charge d'égaliser et de régler automatiquement les niveaux de sortie.

La centrale a un gain maximum de 40 dB UHF, chaque entrée peut être atténuée de 20 dB si les niveaux aux bornes des antennes sont trop élevés, et chaque filtre a une dynamique de réglage de 30 dB par programmation par pas de 1 dB. La centrale bénéficie également d'une atténuation générale inter-étage de 20 dB par programmation et par pas de 1 dB.

La programmation est facile avec l'affichage sur les écrans successifs de tous les paramètres (N° de filtre, atténuation, canal inférieur et supérieur) du filtre en cours de réglage.

Coupure des filtres non utilisés, afin de réduire la consommation de courant et d'éviter les bruits résiduels.

Des transistors faible bruit sont utilisés pour les étages d'entrées et des transistors à haut niveau de sortie et à faible taux d'intermodulation sont utilisés pour les étages de sortie

## **2/ PROGRAMMATEUR :**

Un programmateur intégré composé d'un clavier et d'un afficheur se trouve sur la partie centrale.

Tous les paramètres de la centrale E ALB PROG/6A peuvent être modifiés au moyen de ce programmateur.

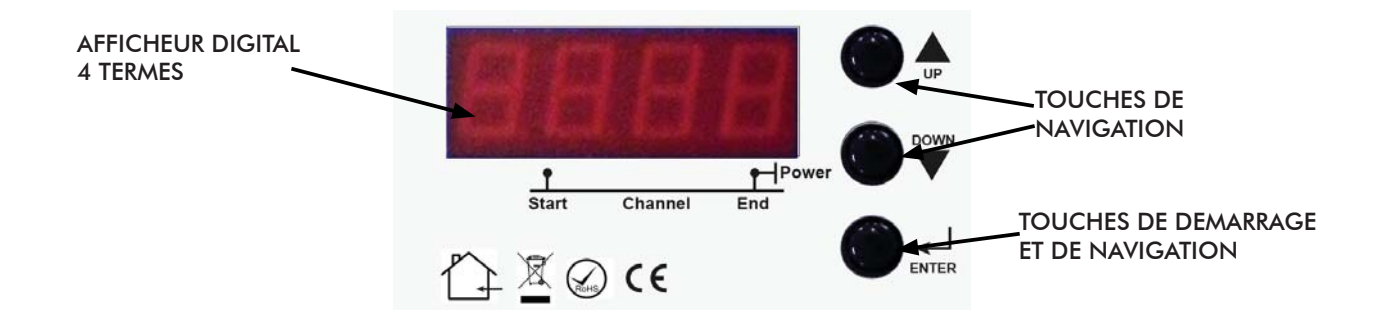

(Vous pouvez également utiliser le logiciel de programmation à votre disposition en téléchargement sur notre site internet www.evicom.fr.

Cliquer sur le bouton **E ALBPROG/6A** pour ouvrir le logiciel et effectuer votre programmation.)

# **B / CARACTERISTIQUES**

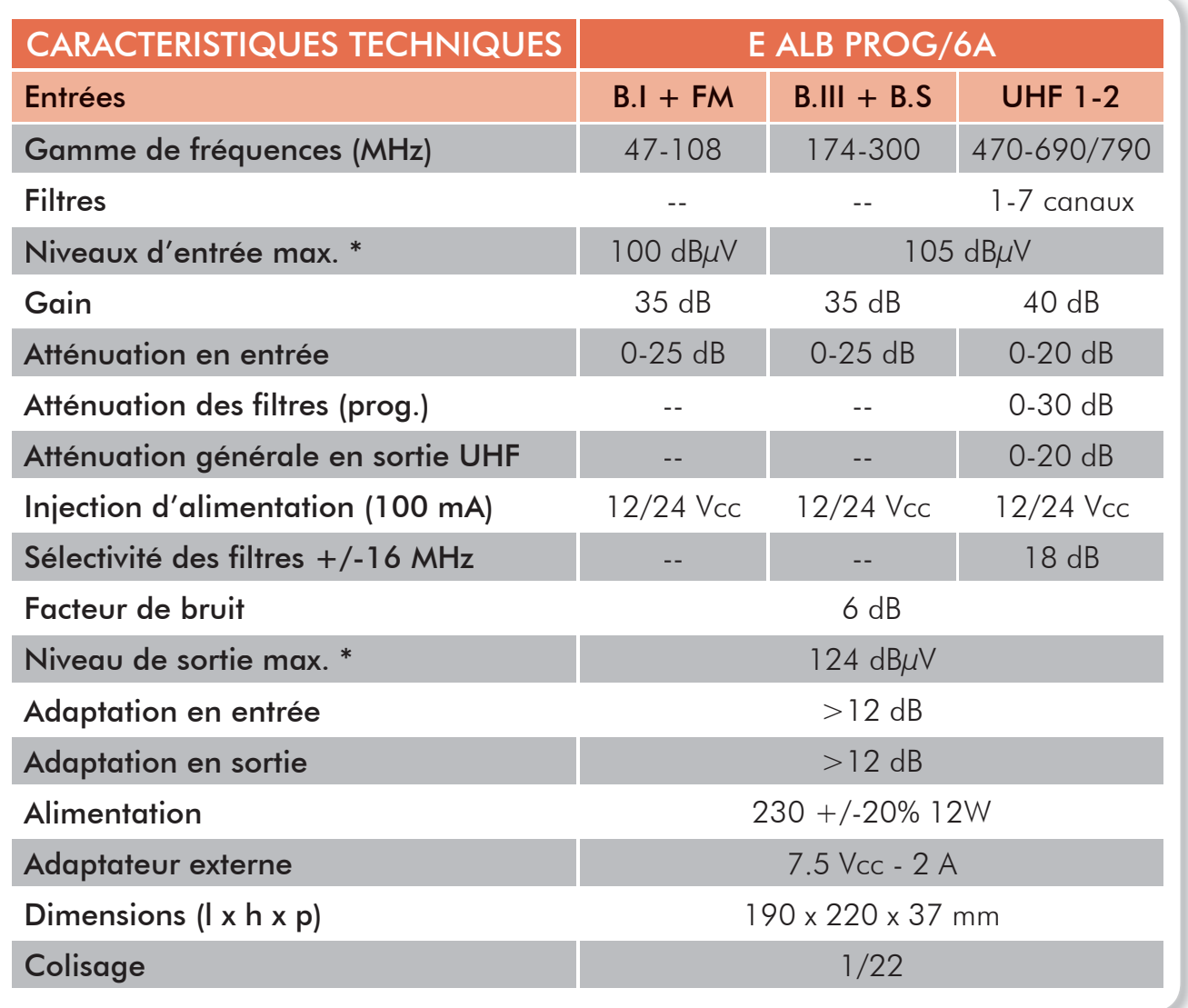

\*IM3 DIN 450004B -35dBc

# **C / INSTALLATION**

## **1/ MONTAGE MURAL:**

Le boîtier de la centrale E ALB PROG/6A doit uniquement être installé en intérieur ou dans une armoire de protection étanche.

Les dimensions externes de l' E ALB PROG/6A sont :

190 (largeur) x 220 (hauteur) x 37 (profondeur) mm

Elle doit être installée dans un lieu protégé et suffisamment aéré pour éviter tout risque de surchauffe (ne pas couvrir les différentes ouvertures de ventilation).

Elle doit être fixée sur une surface plate au moyen de 4 vis de fixation.

## **2/ RACCORDEMENT DES ANTENNES :**

Raccorder les câbles d'antenne suivant la configuration retenue ; l'appareil de mesure à la fiche de sortie, le cordon secteur à une prise 230V respectant la norme C 15-100 et le fil de terre au châssis de la centrale.

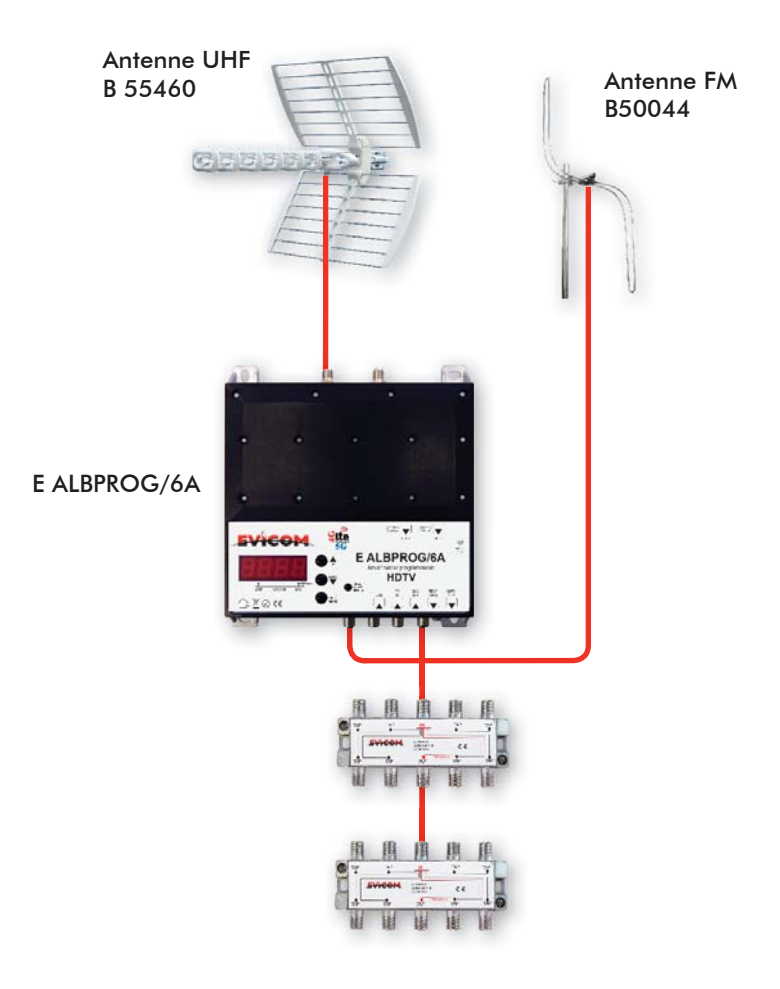

# **D / PROGRAMMATION**

## **1/ MISE SOUS TENSION**

Avant de la mise sous tension, brancher l'alimentation fournie à l'amplificateur.

### **IMPORTANT :**

Utiliser seulement l'alimentation qui est fournie avec l'E ALB PROG/6A. L'utilisation d'autres alimentations peut causer problèmes et dommages irréversibles.

Au moment de la mise sous tension, la lettre b est affichée pour indiquer la phase de boot du microprocesseur. Puis, la réf. du firmware s'affichera pour confirmer la mise en fonction correcte du système.

Lors de la mise sous tension, la version du logiciel de la centrale s'affiche quelques secondes.

Ex : uP 1.2

Une fois la séquence d'initialisation terminée, l'afficheur s'éteint . La centrale est maintenant opérationnelle, et peut être programmée : canaux UHF, gain, etc..

**IMPORTANT** : Pour éviter tout risque de détérioration de la centrale ou d'autres composants connectés à cette dernière en raison d'un niveau de sortie trop élevé, baisser les paramètres de gain à la valeur minimale : « 30 ».

### **Menu PROGRAMMATION EALBPROG/6**

## **2/ Configuration des filtres 4G et 5G :**

(Paramétrer le filtre LTE (4G ou 5G) d'entrée en fonction du lieu de l'installation).

**ACCES AU MENU :** Appuyer sur **ENT** pendant **5 secondes.**

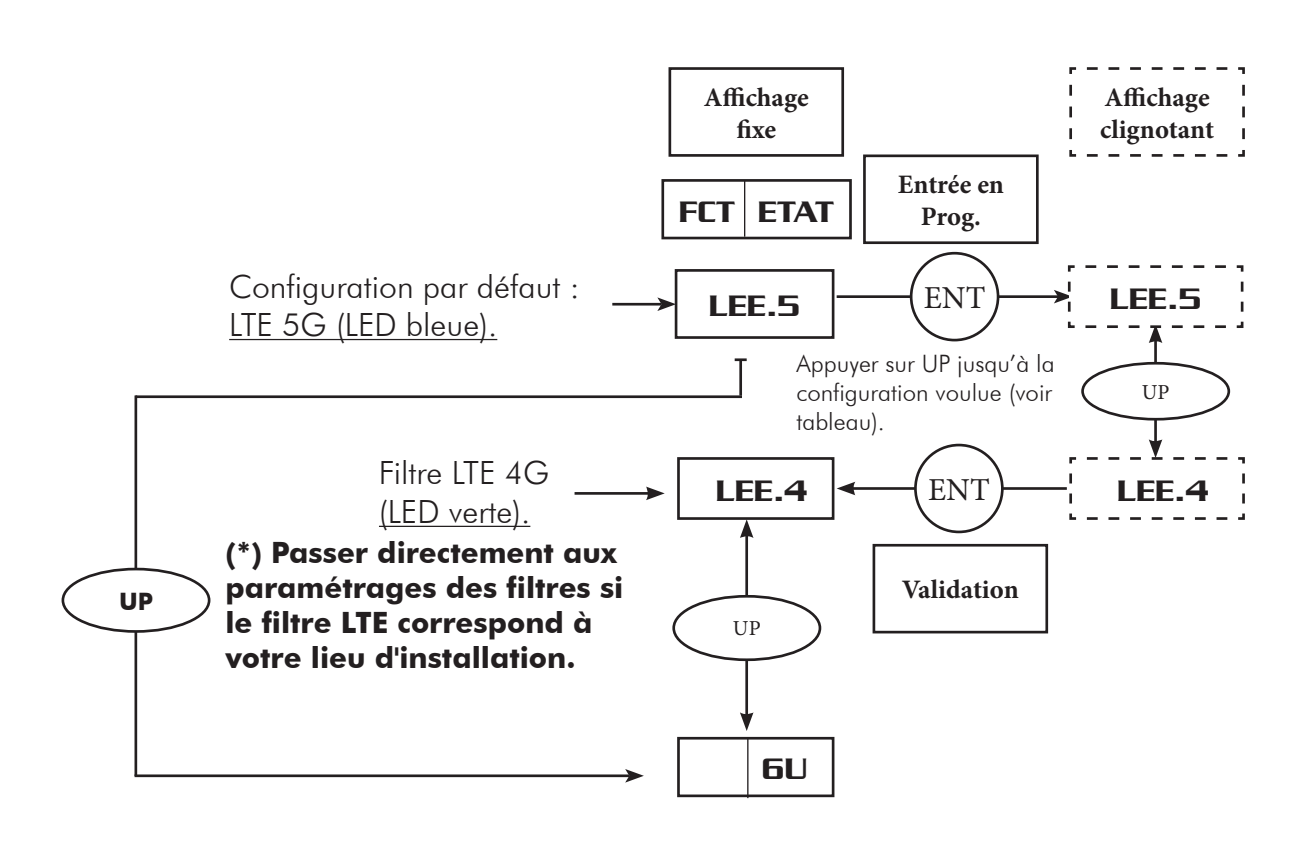

## **3/ Menu configuration des filtres d'entrées :**

(si plusieurs antennes UHF ou plusieurs sources de signaux).

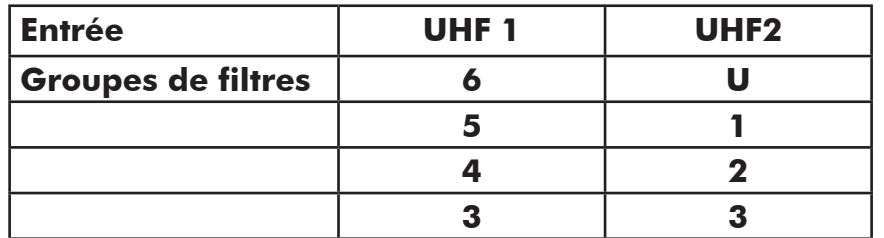

## **Exemple de réglage de la configuration des filtres.**

A utiliser uniquement si vous avez plusieurs antennes UHF ou plusieurs sources de signaux. Sinon, passer directement à l'étape «MENU REGLAGE DES FILTRES» en appuyant sur UP après l'affichage 6U (\*).

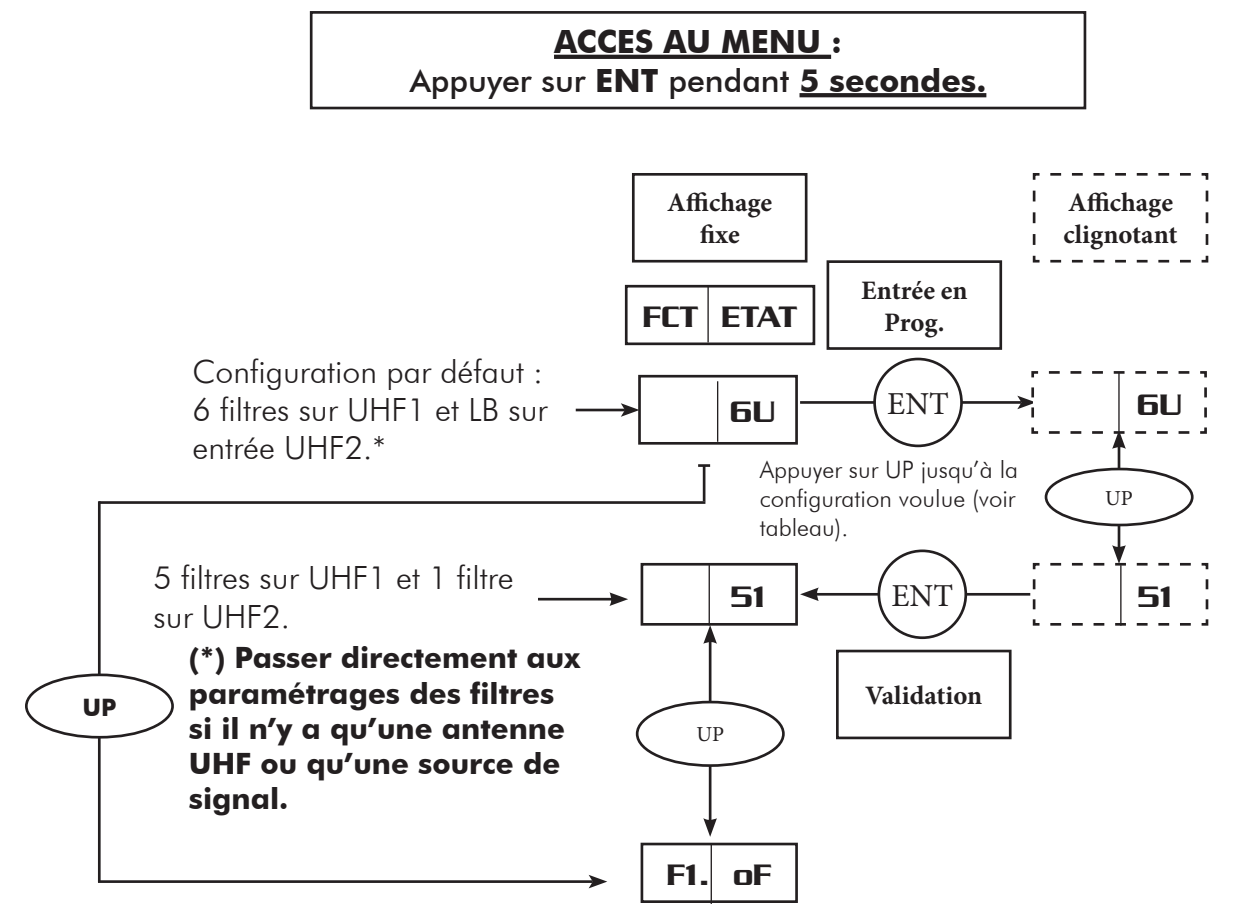

**(\*) L'entrée LB sur l'UHF2 n'est disponible que dans la configuration 6U. Dans tous les autres cas, l'entrée UHF2 est paramétrables suivant la configuration des filtres choisie.**

## **Menu PROGRAMMATION des filtres**

L'emplacement du point ( . ) vous permet de savoir si vous réglez le canal de début du filtre ou le canal de fin du filtre:

1) **F1.OFF** ( point entre F1 et OFF : réglage du canal de début du filtre).

2) **F1 OFF.** (point après OFF : réglage du canal de fin du filtre).

Nota : Si le canal que vous réglez est déjà paramétré sur un des filtres de la centrale, l'afficheur se mettra à clignoter rapidement afin de vous en informer.

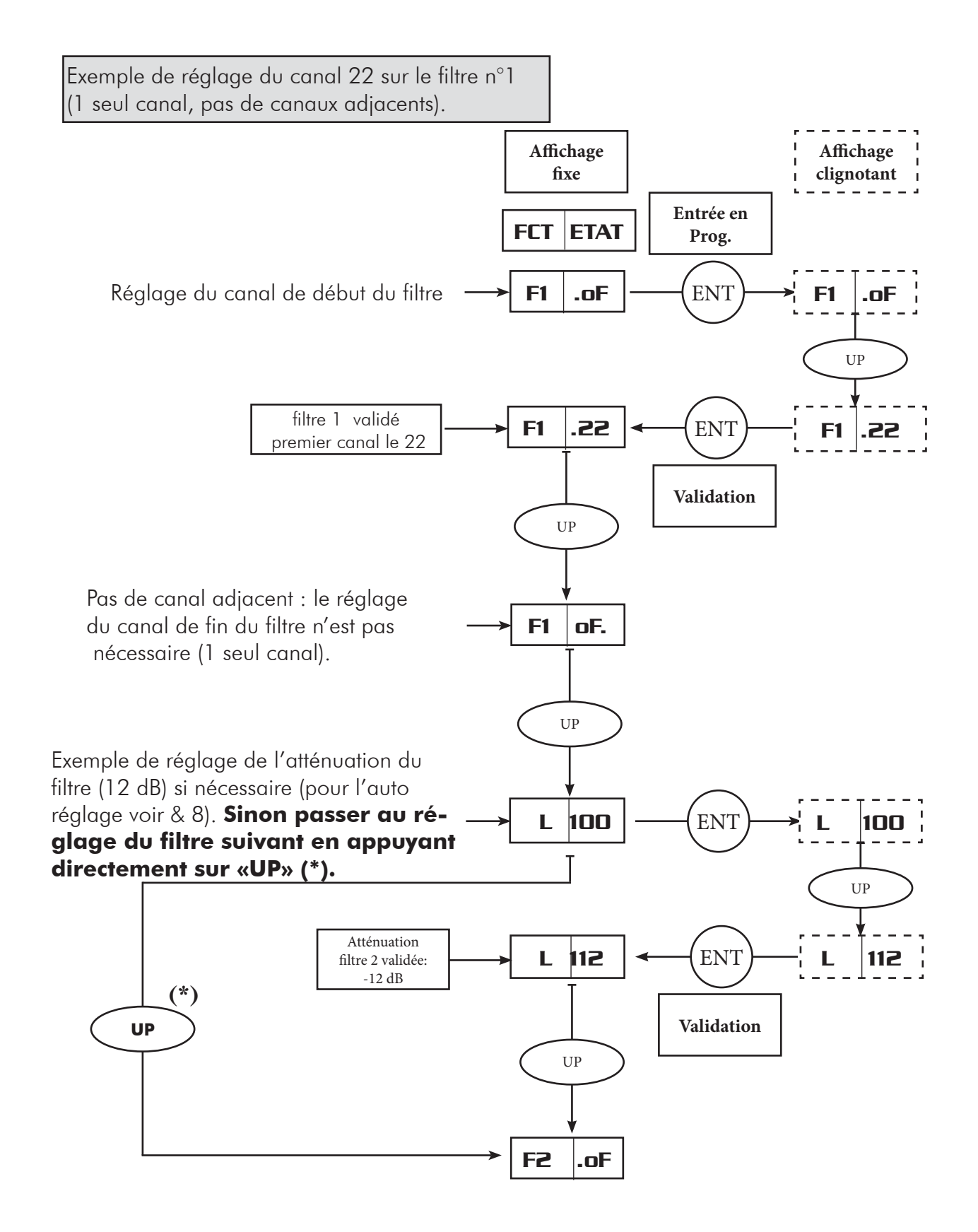

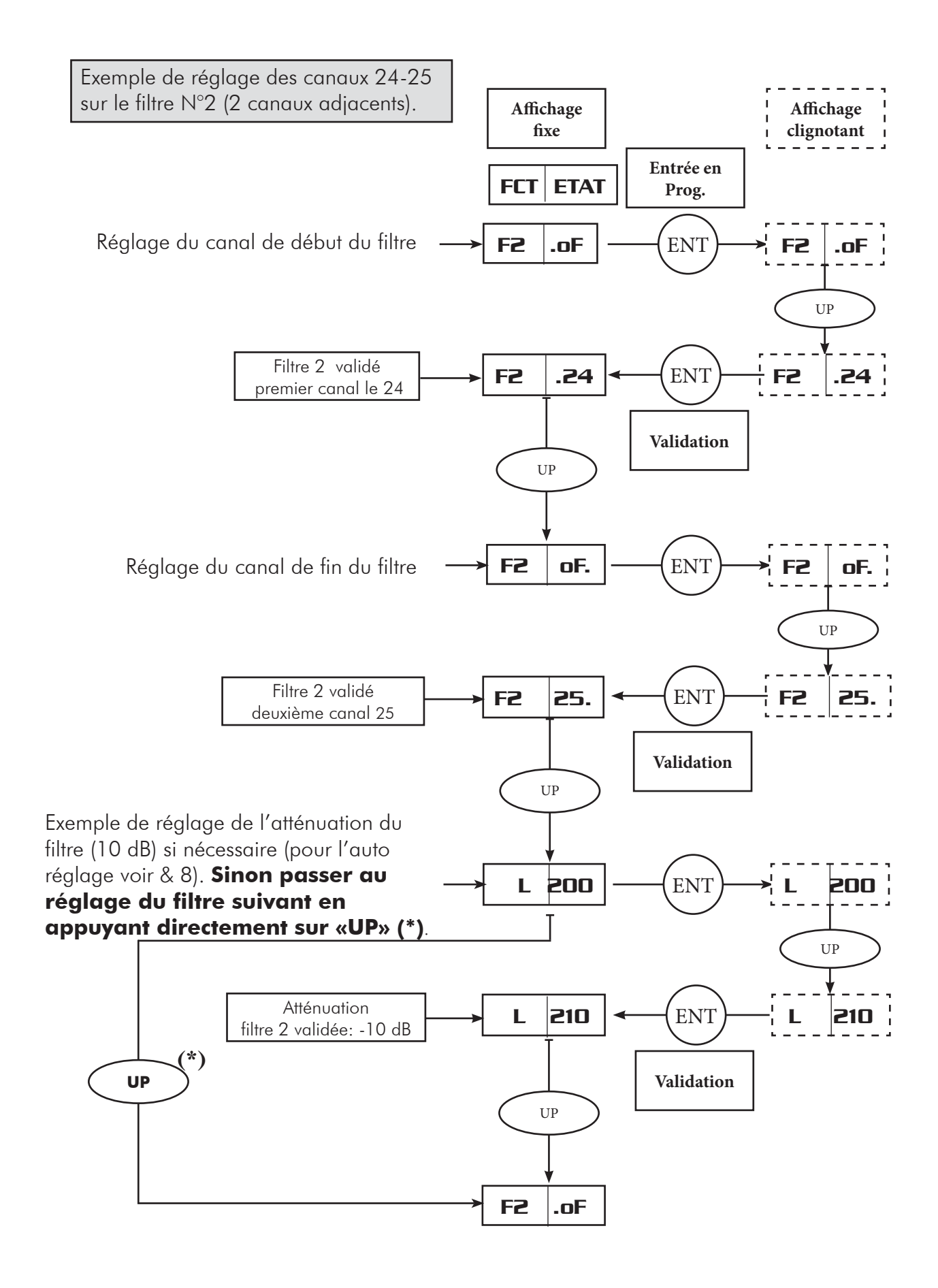

## **4/ Désactivation d'un filtre**

Dans le cas où vous souhaitez désactiver un filtre, suite à une erreur de programmation ou un changement de plan de fréquence, veuillez suivre la procédure ci dessous :

A partir de l'écran éteint avec un point rouge en bas à droite :

Pour éteindre l'écran, appuyer simultanément sur les touches **UP** et **DOWN** alors que l'écran ne clignote pas.

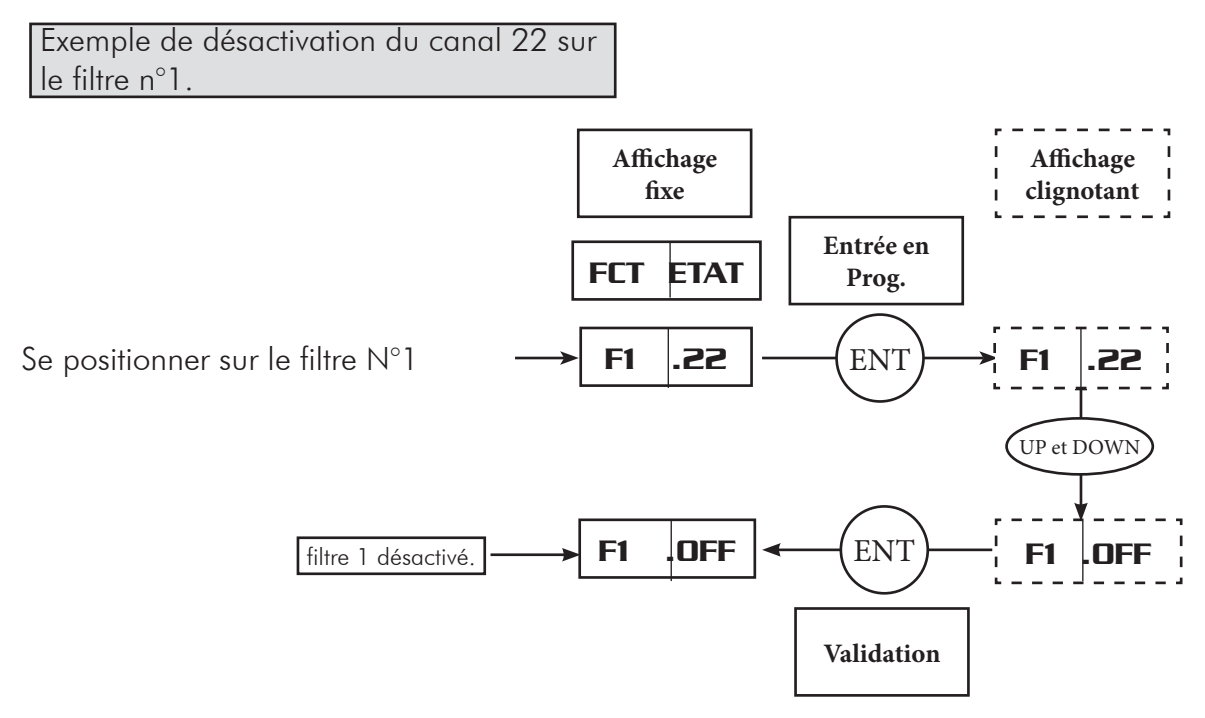

## **5/Réglage de l'atténuation des entrées b3 et FM**

Afin d'atténuer les niveaux de sorties des antennes en **bande 3** et en **bande FM**, veuillez suivre la procédure suivante :

A partir de l'écran de programmation des filtres non clignotant, appuyer sur **UP** ou **DOWN** afin d'afficher **b3.00** pour la bande 3, ou **b1.00** pour la FM.

A partir de l'écran éteint avec un point rouge en bas à droite , appuyer 5 secondes sur **ENT** et appuyer sur **UP** ou **DOWN** afin d'afficher **b3.00** pour la bande 3, ou **b1.00** pour la FM.

Pour éteindre l'écran, appuyer simultanément sur les touches **UP** et **DOWN** alors que l'écran ne clignote pas.

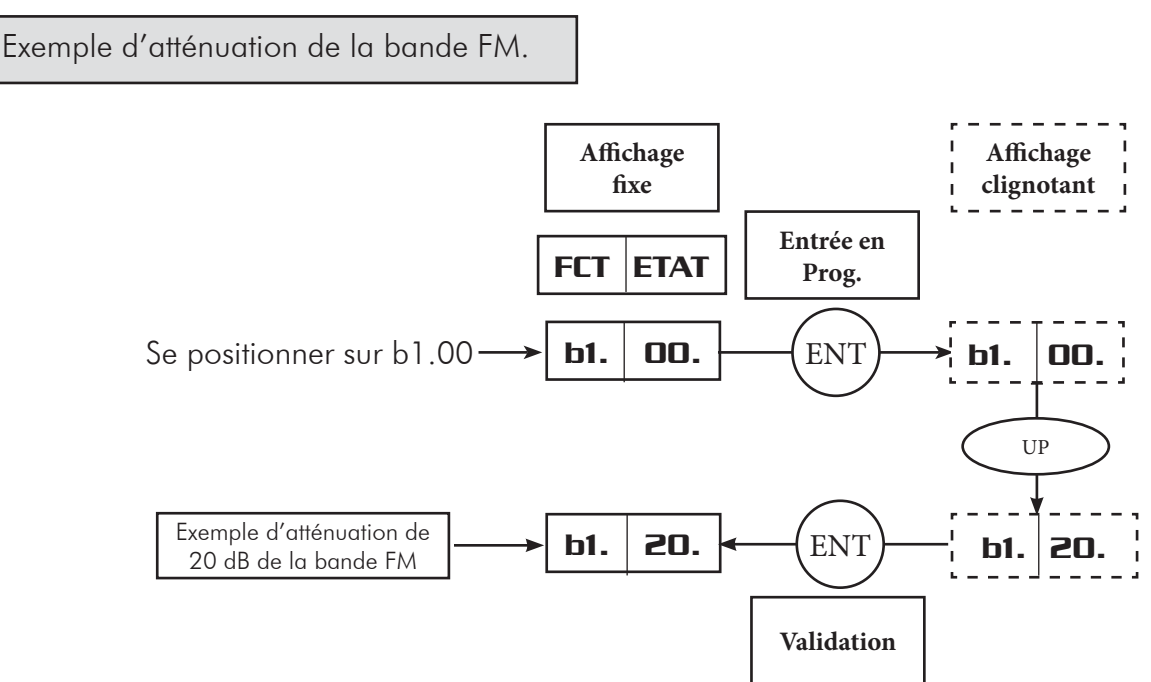

## **6/Réglage des atténuateurs en entrées des filtres UHF**

Si les niveaux des signaux UHF en entrée de la centrale sont trop élévés, vous pouvez actionner un atténuateur afin de les faire baisser.

A partir de l'écran éteint avec un point rouge en bas à droite :

Pour éteindre l'écran, appuyer simultanément sur les touches **UP** et **DOWN** alors que l'écran ne clignote pas.

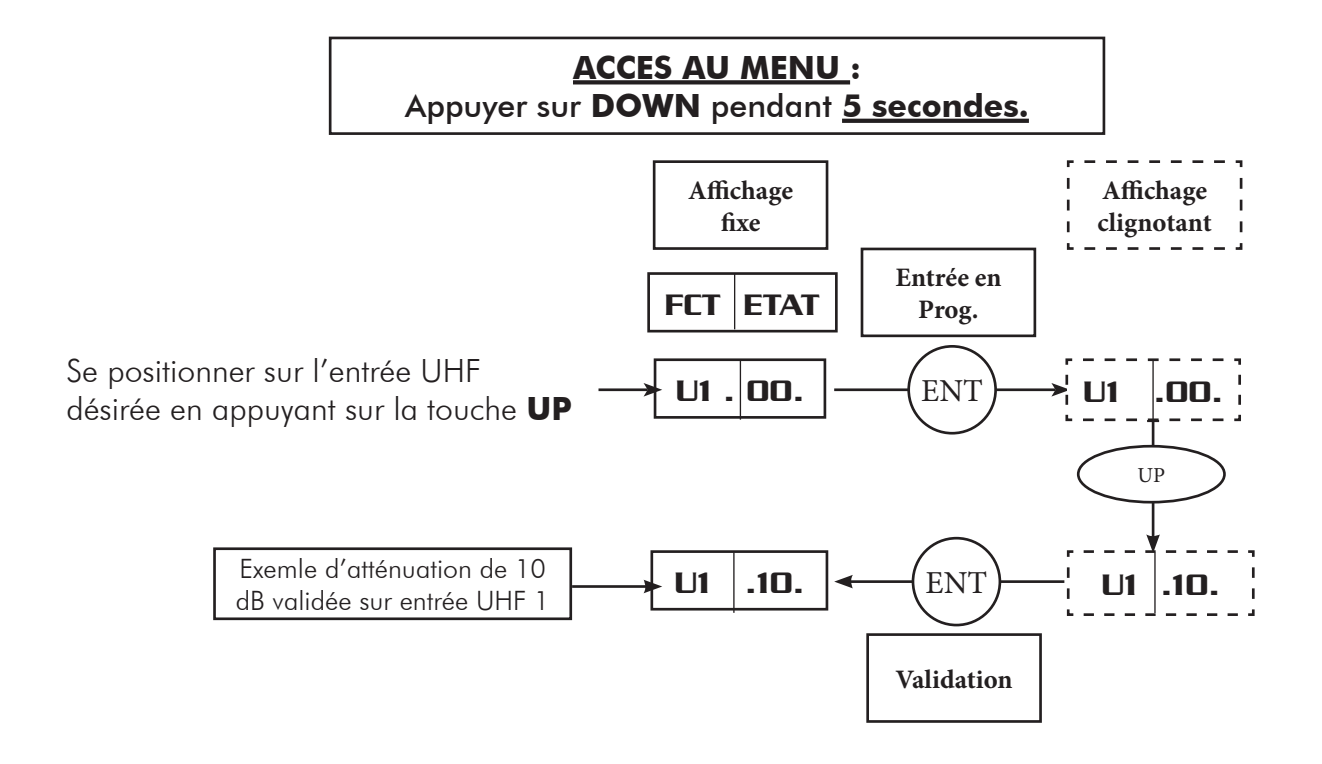

## **7/Réglage de la téléalimentation**

Chaque entrée peut fournir une tension d'alimentation de 12 ou 24 VDC (total 100 mA) afin de téléalimenter un préamplificateur de mât.

A partir de l'écran éteint avec un point rouge en bas à droite :

Pour éteindre l'écran, appuyer simultanément sur les touches **UP** et **DOWN** alors que l'écran ne clignote pas.

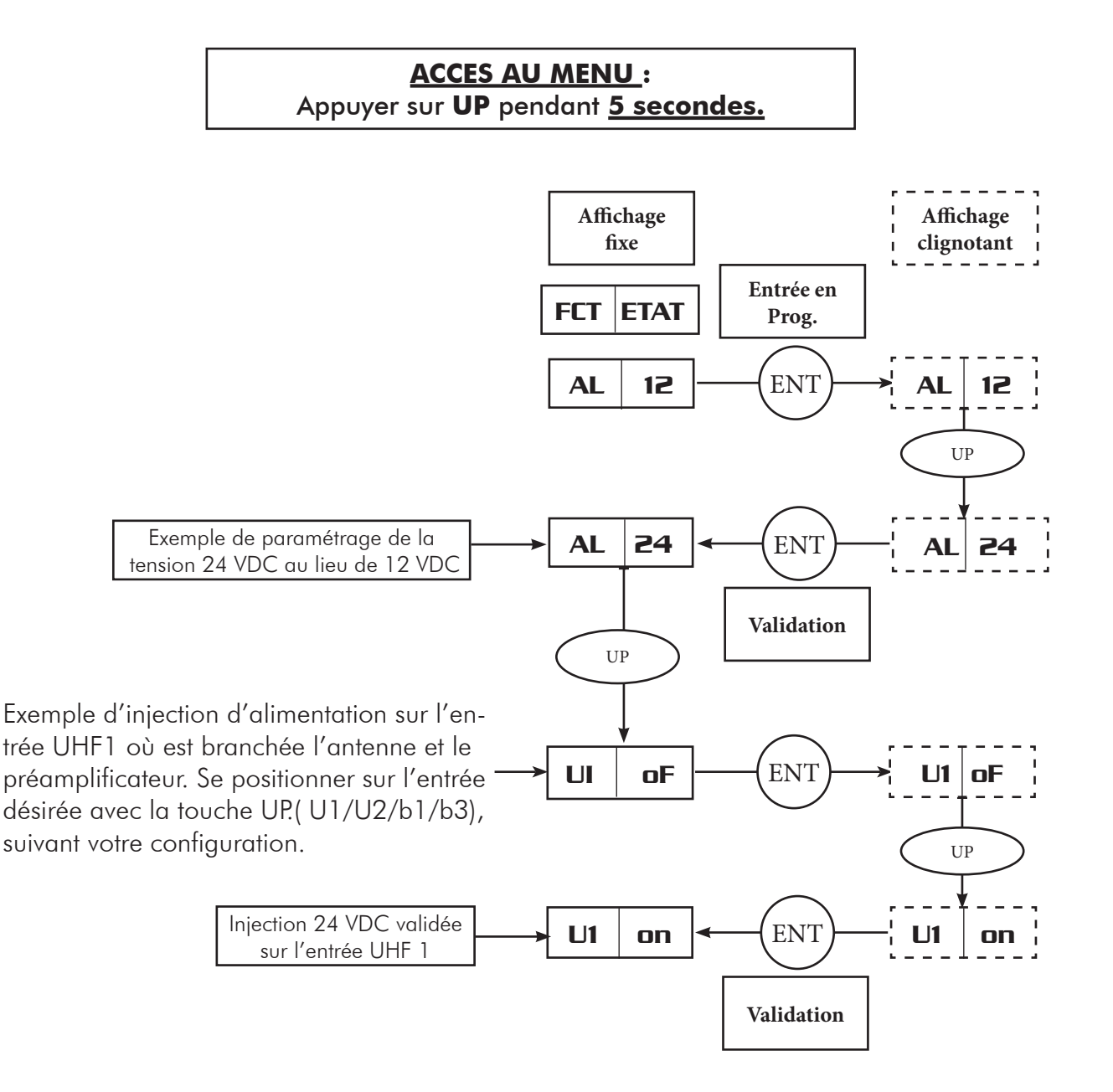

## **8/Fonction Réglage automatique du niveau de sortie**

L'égalisation automatique des filtres peut-être utilisée une fois que tous les filtres ont été paramétrés. En lançant cette fonction, l'amplificateur égalisera automatiquement les filtres afin de les linéariser et de régler les niveaux de sortie de 95 à 110 dBμV suivant votre choix.

A partir de l'écran de programmation des filtres non clignotant, appuyer sur **UP** ou **DOWN** afin d'afficher **L.E.u.L**.

A partir de l'écran éteint avec un point rouge en bas à droite , appuyer 5 secondes sur **ENT** et appuyer sur **UP** ou **DOWN** afin d'afficher **L.E.u.L**.

Pour éteindre l'écran, appuyer simultanément sur les touches **UP** et **DOWN** alors que l'écran ne clignote pas.

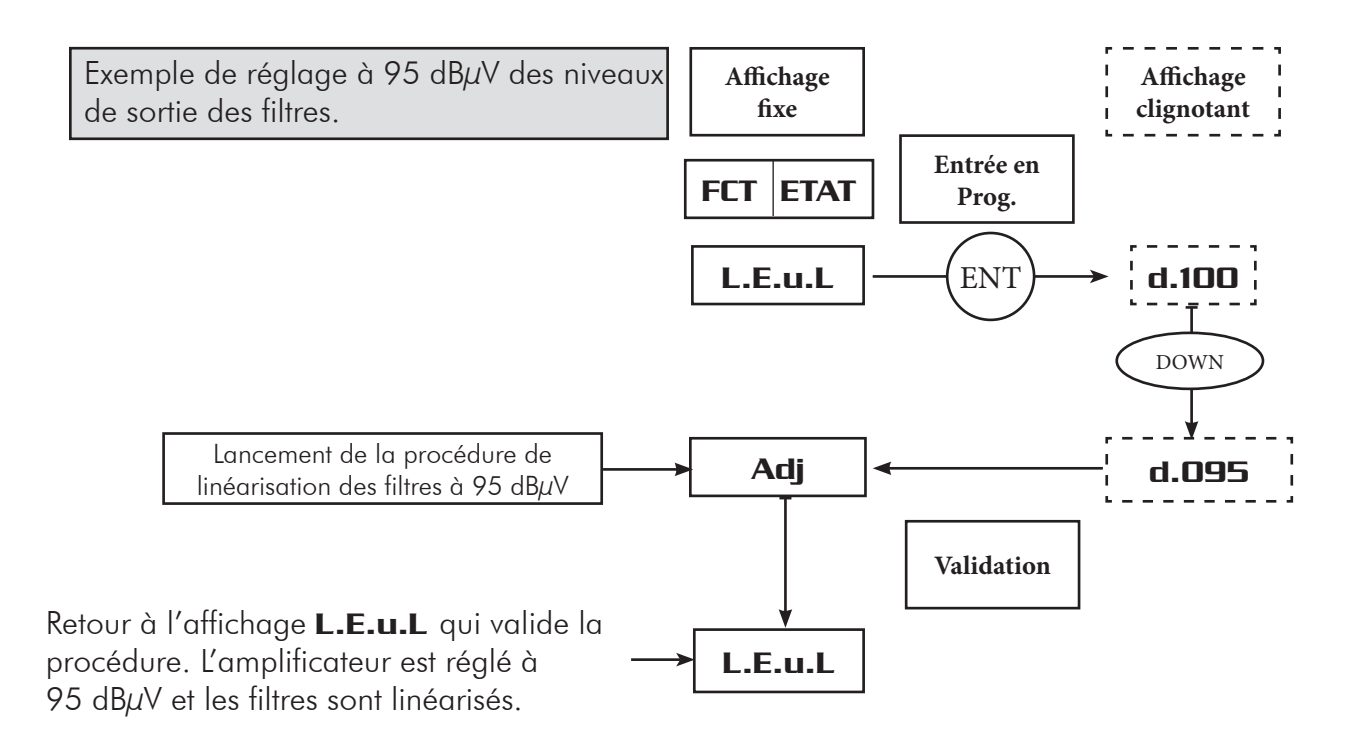

Dans le cas où le niveau d'entrée est insuffisant pour atteindre le niveau de sortie souhaité (100 dBμV demandé en sortie mais 55 dB en entrée), le gain maximum de la centrale étant de 40 dB, le niveau de 100 dBμV ne pourra être atteint ( 55 + 40 = 95 ), l'afficheur vous indiquera **F1Lo** qui veut dire que le niveau du filtre N°1 est insuffisant. Pour continuer la procédure , appuyer sur **ENT**. Pour continuer la procédure , appuyer sur **ENT** jusqu'à **L.E.u.L.**

Dans le cas d'un niveau trop élevé en entrée , l'afficheur vous indiquera **FIHI**. Pour continuer la procédure , appuyer sur **ENT** jusqu'à **L.E.u.L.**

**NOTA** : Dans le cas où l'entrée **UHF2 est utilisée en LB** en même temps que l'entrée UHF1 (configuration des filtes 6U), il faut impérativement la déconnecter avant d'enclencher le réglage automatique du niveau de sortie.

## **9/Réglage de l'atténuateur général inter-étages (UHF)**

Après avoir configuré les filtres et réglé le niveau de sortie général de la centrale (soit en réglant le niveau de chaque filtre, ou en utilisant l'autoréglage ( voir foction **L.E.u.L**) un réglage supplémentaire du niveau général UHF peut être utilisé si nécessaire.

A partir de l'écran de programmation des filtres non clignotant, appuyer sur **UP** ou **DOWN** afin d'afficher **LU.00**

A partir de l'écran éteint avec un point rouge en bas à droite , appuyer 5 secondes sur **ENT** et appuyer sur **UP** ou **DOWN** afin d'afficher **LU.00**

Pour éteindre l'écran, appuyer simultanément sur les touches **UP** et **DOWN** alors que l'écran ne clignote pas.

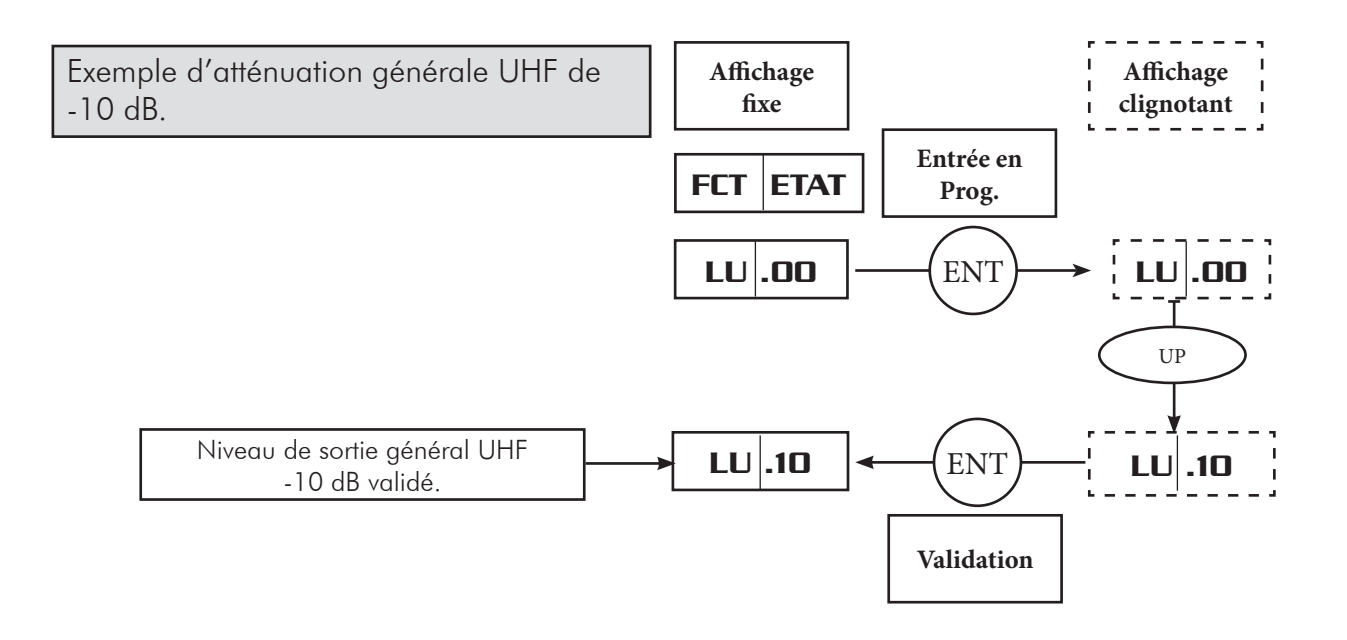

## **10/RESET de la centrale**

A tout moment, le réglage usine de l'amplificateur peut être restauré

(tous les filtres sans canaux programmés et tous les filtres et atténuateurs réglés à 0 dB).

- Débrancher la centrale de l'alimentation secteur.
- Appuyer sur la touche « ENTER ».
- Dans le même temps, reconnecter la centrale au secteur.
- Attendre que 4 traits s'affichent sur l'écran.
- Relacher la touche « ENTER».
- L'écran retourne à la position « POWER ON » (écran éteint, led en bas à droite allumée).
- L'amplificateur est programmable à nouveau.

## **11/AUTOTUNING**

A partir de l'écran éteint avec un point rouge en bas à droite : Pour éteindre l'écran, appuyer simultanément sur les touches **UP** et **DOWN** alors que l'écran ne clignote pas.

> **ACCES AU MENU :** Appuyer sur **DOWN et ENT** pendant **5 secondes.**

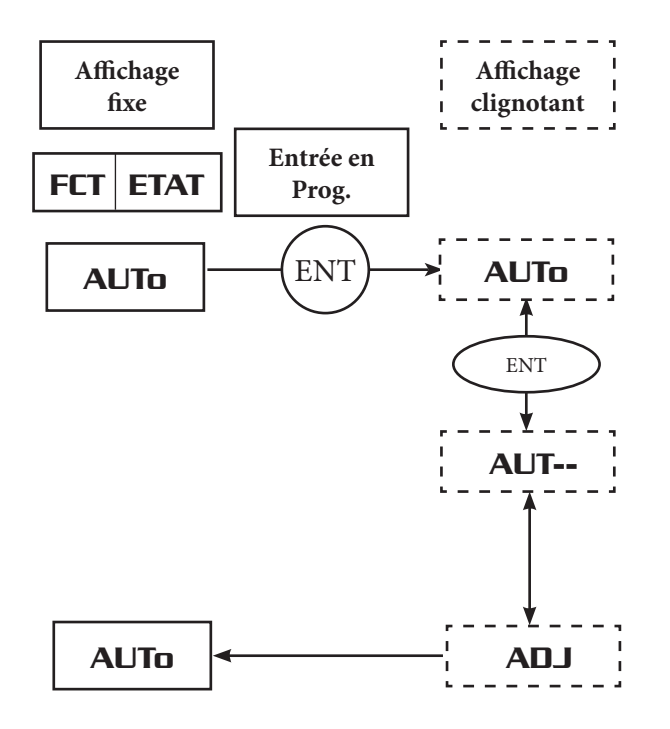

La centrale **E ALBPROG/6A** contôle toutes les entrées, canal par canal.Si elle détecte des niveaux de signaux trop élevés, elle agira sur les atténuateurs d'entrées.

Une fois que toutes les entrées sont contrôlées, la centrale choisira automatiquement, aussi bien la configuration que le paramétrage des filtres.

A la fin de la procédure d'**AUTOTUNING**, l'**AUTOLEVELING** se lancera automatiquement et réglera le niveau de sortie de la centrale sur la valeur par défaut. La procédure ne s'interrompera pas, même avec des signaux trop élévés ou trop faibles.

Si vous souhaitez modifier le niveau de sortie, vous pouvez agir , soit sur le niveau de chaque filtre, soit sur le niveau général par la fonction **LU00**, soir en relançant un **AUTOLEVELING** ( voir &8) en modifiant la valeur par défaut (de 95dB à 105 dB).

**NOTA** : Dans le cas où l'entrée **UHF2 est utilisée en LB** en même temps que l'entrée UHF1 (configuration des filtes 6U), il faut impérativement la déconnecter avant d'enclencher la détection automatique des canaux.

## **12/Mot de passe**

Pour changer le mot de passe permettant d'accéder aux paramétrages de la centrale, suivez la procédure décrite ci-dessous, à partir de l'écran éteint.

Pour éteindre l'écran, appuyer simultanément sur les touches **UP** et **DOWN** alors que l'écran ne clignote pas.

L'emplacement du point ( . ) vous permet de savoir quel est le chiffre que vous allez modifier.

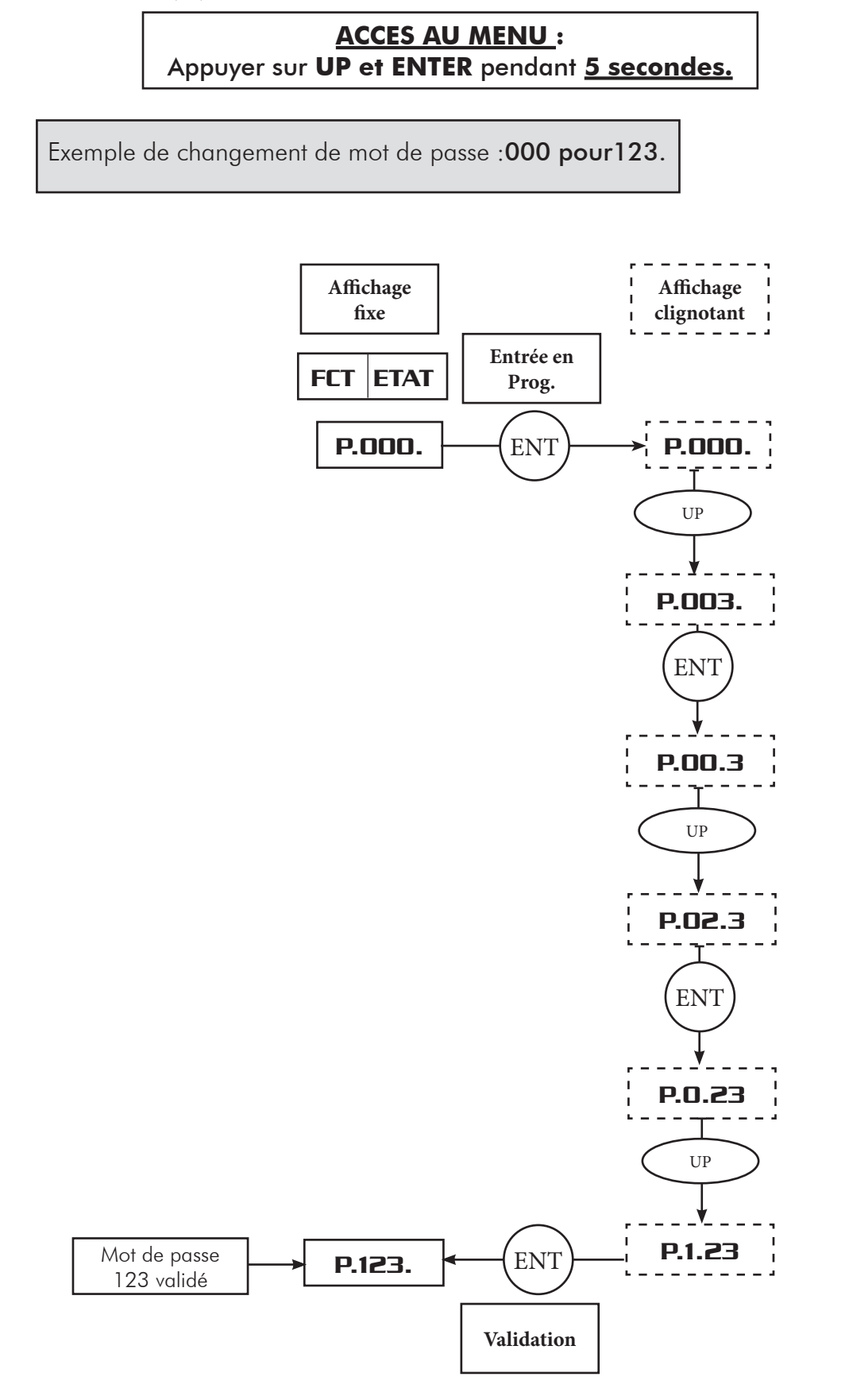

### **13/Programmation de la centrale par tablette ou smartphone (ANDROID)**

Les filtres programmables équipés d'un port USB peuvent être programmés par une tablette avec système d'exploitation Android 4.0 ou supérieur.

L'application « ALBPROG MOBILE » est conçue pour des tablettes avec écran de 5'' à 10''. Pour un fonctionnement correct, il faut que la tablette soit équipée d'un port USB avec fonction On The Go (OTG).

Les tablettes les plus récentes, produits par les principales sociétés en sont normalement fournis.

Pour une connexion correcte, il faut utiliser un câble adaptateur USB-OTG.

Pour les tablettes équipées d'un micro-port USB, utiliser notre câble

Pour les tablettes Samsung, utiliser notre câble réf. E COR/S-USB.

#### **Installation de l'application :**

41.2000

L'application "ALBPROG MOBILE" peut être téléchargée gratuitement du portail Google Play.

Chercher l'application en saisissant « ALBPROG MOBILE», télécharger et confirmer l'installation.

## **Procédure de connexion d'une tablette avec l'EALBPROG**

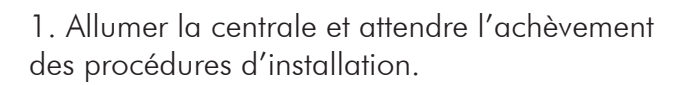

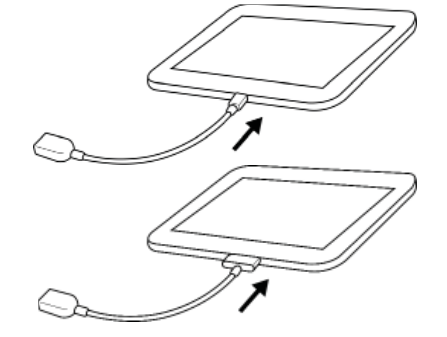

2. Connecter le câble adaptateur USB-OTG à la tablette.

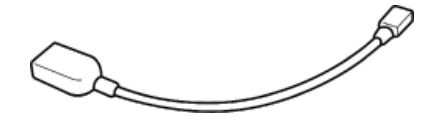

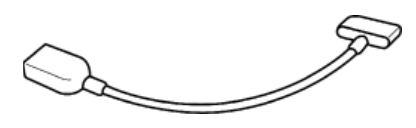

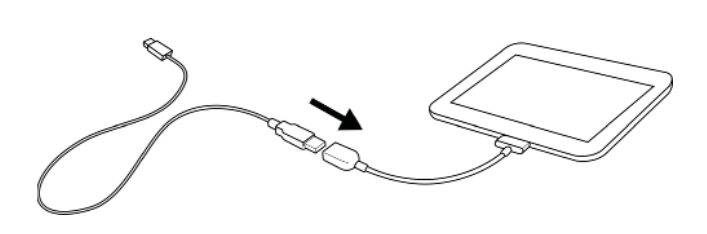

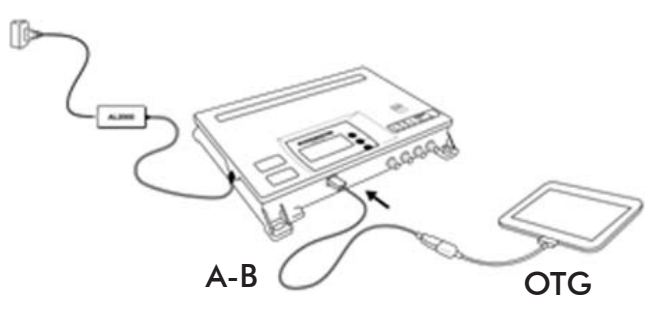

3. Brancher le connecteur USB du câble OTG au câble générique USB A-B.

4. Allumer la tablette et connecter le câble USB A-B à la centrale.

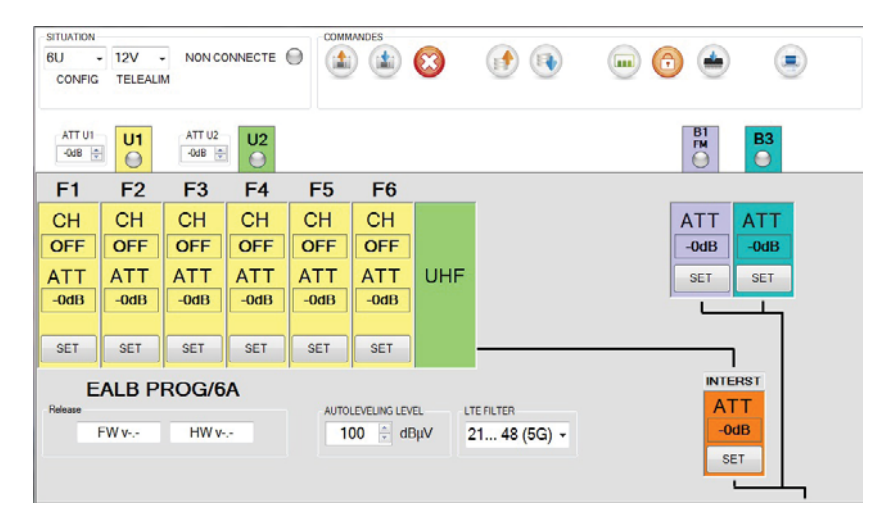

5. La tablette reconnaît automatiquement la version de la centrale connectée au port USB et l'application «ALBPROGMOBILE» est lancée automatiquement.

# **E/ Précautions d'utilisation et sécurité**

Cette centrale terrestre programmable a été conçue conformément aux lois de sécurité et de sûreté internationales en vigueur.

Merci de lire attentivement ces conseils d'utilisation.

#### **1/ RACCORDEMENT DU SECTEUR (198-264 VAC50/60HZ)**

Ce produit doit être raccordé au secteur. S'il subsiste le moindre doute concernant le type de raccordement disponible sur l'installation, consultez EDF.

Avant que toute opération de maintenance ou de modification sur l'installation ne soient mise en œuvre, la centrale doit être débranchée.

#### **2/ SURTENSION**

Une surtension sur le câble secteur, ou depuis n'importe quelle extension auquel il serait raccordé, peut entraîner des court-circuits ou des feux. Ne jamais mettre les câbles du secteur en surtension.

#### **3/ LIQUIDES**

Cette centrale doit être protégée des éclaboussures. Assurez-vous qu'aucun récipient contenant du liquide n'est placé sur ou au dessus de la centrale et qu'aucune autre personne ne renverse de liquide ou n'éclabousse la centrale.

#### **4/ NETTOYAGE**

Débrancher la centrale avant de la nettoyer. Utiliser uniquement un chiffon humide (sans solvant ).

#### **5/ VENTILATION**

Afin d'assurer une circulation de l'air adéquate et éviter une surchauffe, les aérations sur le capot ne doivent pas être obstruées. La centrale ne doit pas être installée dans un endroit hermétique. Il ne faut pas placer sur la centrale d'autres produits électroniques ou producteurs de chaleur.

#### **6/ ACCESSOIRES**

L'utilisation d'accessoires non construits par le fabricant pourrait endommager la centrale.

#### **7/ CONNECTION DES ANTENNES**

Avant de connecter ou de déconnecter les câbles d'antenne, la centrale doit être déconnectée du secteur.

Veuillez noter les niveaux maximum de sortie sur la notice technique et ne pas les dépasser. Dans le doute, baisser les potentiomètres au minimum avant de connecter les antennes. Si ces recommandations ne sont pas appliquées, l'antenne, la centrale ainsi que tout autre équipement connecté au réseau de distribution pourraient être endommagés.

#### **8/ CONNECTION AU RESEAU DE DISTRIBUTION**

Déconnecter la centrale du secteur avant de connecter ou de déconnecter le câble de distribution réseau. Si ces recommandations ne sont pas appliquées, la centrale ainsi que tout autre équipement connecté au réseau de distribution peuvent être endommagés.

#### **9/ LA MASS**E

La liaison du châssis à la terre doit être faite suivant la norme EN-50083-1

### **10/ EMPLACEMENT DE LA CENTRALE**

La centrale doit être installée dans un endroit plat et bien protégé à l'abri de la lumière directe du soleil. Tout doit être mis en œuvre pour éviter les lieux ensoleillés et humides.

Ne pas installer la centrale près de radiateurs ou d'autres produits générant de la chaleur.

Assurez-vous que la centrale est au moins à 10 cm de tout autre équipement susceptible d'influence électromagnétique.

Afin d'assurer une circulation de l'air adéquate et éviter une surchauffe, les aérations sur le capot ne doivent pas être

obstruées. La centrale ne doit pas être installée dans un endroit hermétique.

Ne pas installer la centrale sur des panneaux instables, trépieds ou table desquels elle pourrait tomber. Une chute de la centrale peut causer des dommages corporels et matériels.

#### **11/ PICS DE TENSION**

Au cas où la centrale serait sujette à des pics de tension accidentels, il est conseillé de déconnecter la centrale du secteur et des antennes. Si ces recommandations sont observées, les dommages dus aux pics de tension, particulièrement pendant la maintenance de l'installation électrique ou les tempêtes électriques, seront évités.

#### **12/ OBJETS ETRANGER**

Ne jamais introduire d'objets par les aérations qui pourraient entrer en contact avec des composants sous tension ou endommager des composants.

#### **13/ REMPLACEMENT D'UN COMPOSANT**

Lorsque vous remplacez des composants, assurez-vous que les pièces de rechange sont compatibles avec les spécifications du fabricant ou qu'elles ont les mêmes caractéristiques que les pièces à remplacer. L'utilisation de composants ne suivant pas ces critères peuvent endommager la centrale.

#### **ATTENTION :**

-Les instructions suivantes doivent être suivies afin d'éviter d'endommager le câble de secteur et la source de courant :

- Ni la source de courant ni le câble de secteur ne doivent être utilisés en dehors de leur fonction normale. Il ne faut pas tordre excessivement le câble.

- Lorsque vous déconnectez le câble de secteur, tenez le câble par sa prise et non par le câble lui-même.

- Assurez-vous que le câble n'est exposé à aucune source de chaleur qui pourrait endommager le matériau d'isolation .

-Les instructions suivantes doivent être observées afin d 'éviter une électrocution :

- Ne pas ouvrir la centrale
- Ne jamais introduire d'objets métalliques ou inflammables
- Ne jamais toucher les connections du secteur avec des mains mouillées ou humides

-Si un problème est identifié lors de l'utilisation de la centrale, la déconnecter et contacter votre distributeur ou technicien. Continuer d'utiliser la centrale en cas de problème peut entraîner d'autres dégâts.

# **F/ NOTES**

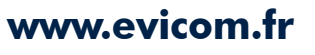

Toute l'information technique et commerciale

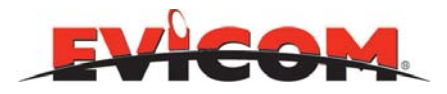

N° de téléphone unique **0,821, 236, 756** Service 0,15 €/ min